# 復康巴士語音訂車系統 操作手冊

使用前準備事項

1. 請先備妥會員身分證字號後 5 碼

2. 先行在復康巴士訂車網站建立地址偏好

- 訂車電話號碼: 0800-065165
- 訂車流程

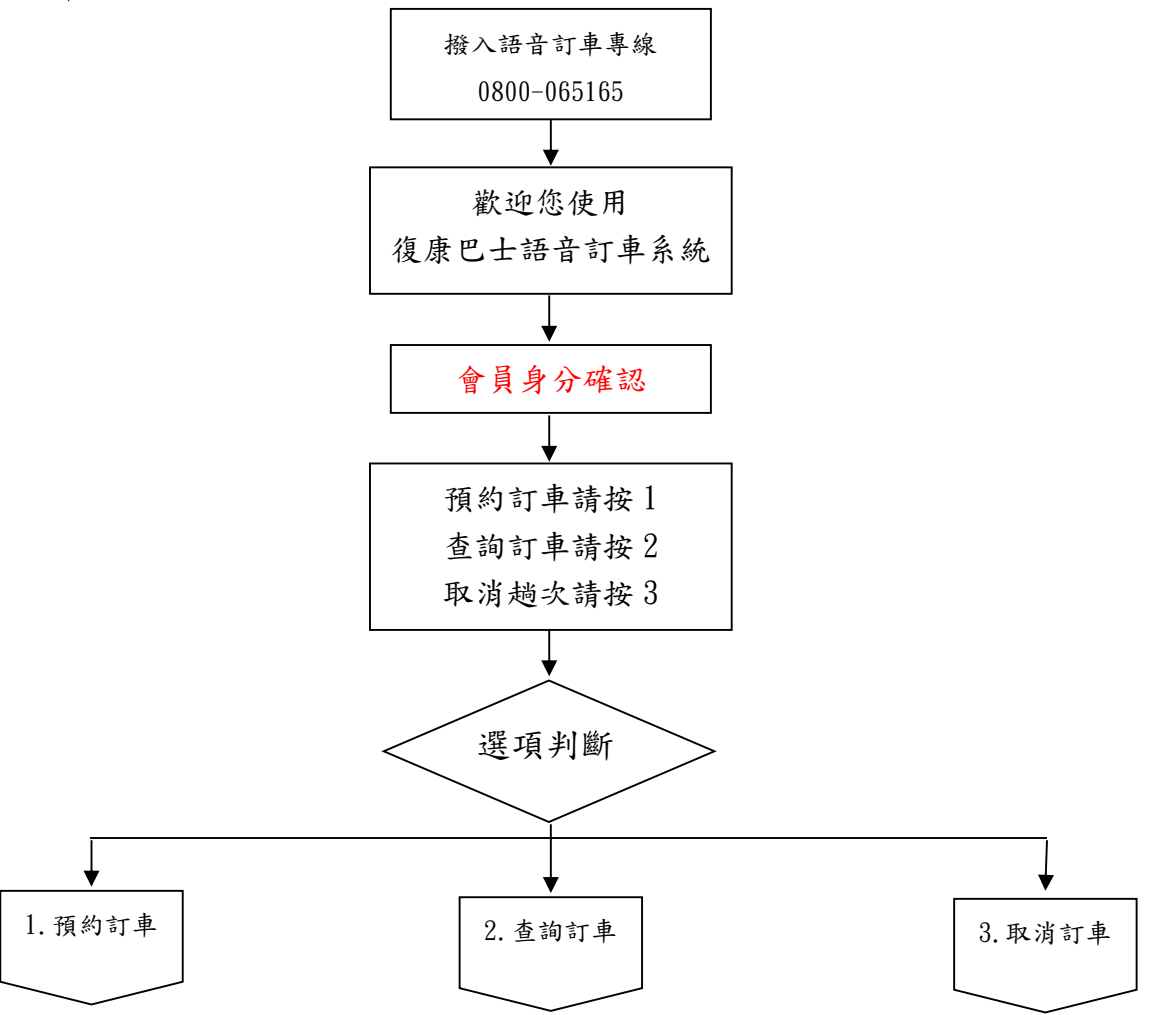

## ● 使用步驟說明

## 步驟 1 : 撥打 0800-065165

[語音]歡迎您使用復康巴士語音訂車系統

# 步驟 2 : 會員身分確認

[語音]請輸入身分證字號後五碼, 輸入完畢請按#字鍵

[輸入動作] 12345# (範例:身份證字號後五碼為12345)

## 步驟 3 : 確認身分證後五碼輸入是否正確

[語音]您輸入的身分證字號後五碼為12345,正確請按1,重新輸入請按2

「輸入動作」選擇1→跳至步驟4

選擇2 → 跳回步驟2

## 步驟 4 : 確認會員姓名

[語音] 您是[王小明] 正確請按1,錯誤請按2

 $[\,$ 輸入動作 $]$ 選擇 $1 \rightarrow$  跳至步驟 $5$ 

選擇2 → 跳回步驟2

## 步驟5 :進入 [主功能選單]

[語音]預約訂車請按1、查詢訂車請按2、取消趟次請按3、遲到通報請按 4

[輸入動作]

選擇 1 → 跳至 A [主功能選單] -- [預約訂車](詳第3頁) 選擇 2 → 跳至 B [主功能選單] -- [查詢訂車](詳第 5 頁) 選擇 3 → 跳至 C [主功能選單] -- [取消趟次](詳第 6 頁)

# A[主功能選單] -- [預約訂車] (可使用時間 8:00 ~ 17:00)

## 步驟A1 : 選擇訂車日期

[語音] 您是否要預約5/15,是請按1,否請按2 (範例:訂車日期5月15日) 「輸入動作] 選擇1 → 跳至步驟A2

#### 選擇2 → 跳回步驟A1 (訂車日期減一日為5月14日)

#### 步驟A2 : 輸入訂車時間

[語音] 請輸入預約的時間,並以每15分鐘為一訂車區間,若為下午1點45分, 請輸入1345

[輸入動作] 1345 (範例:訂車時間為1345)

#### 步驟A3 : 確認訂車日期時間

[語音] 您預約訂車日期為0501,時間為1345,正確請按1,重新輸入請按 2

[輸入動作] 選擇1 跳至步驟A4

選擇2 → 跳回步驟A2

#### 步驟A4 : 等待系統回覆是否有空趟

a.  $\lceil \textit{p} \rceil$  → 跳至步驟A5

b. [無空趟語音-有建議時間] 您的預約時間已無車班,您可改約以下建議時間:13點 15分請按1,13點30分請按2,以上如無適合時間,重新輸入請按9

[輸入動作] 選擇1 (範例: 接受建議1) 跳至步驟A5

 c.[無空趟語音-無建議時間] 您的預約時間已無車班,且前後一小時內也無可預約車 班,重新輸入請按9

 $\lceil$ 輸入動作 $\rceil$ 選擇 $9 \rightarrow$ 跳至步驟 $A2$ 

#### 步驟A5 :輸入上車地點偏好

[語音] 請輸入上車地點偏好

[輸入動作] 1 (範例: 上車地點偏好1)

### 步驟A6 :再次確認上車地點偏好

[語音]上車地點為000,正確請按1,重新輸入請按2

 $[\,$ 輸入動作 $]$ 選擇1  $\rightarrow$  跳至步驟A7

選擇2 → 跳回步驟A5

### 步驟A7 : 輸入下車地點偏好

[語音] 請輸入下車地點偏好

[輸入動作] 2 (範例: 下車地點偏好2)

### ※步驟A8 : 再次確認下車地點偏好及指定業者※

[語音]下車地點為ooo,正確請按1,重新輸入請按2

[輸入動作]選擇1→[訂車成功語音]您預約訂車已完成,重聽訂車結果請按1,預約

下一趟請按2,優先指定伊甸基金會請按3,優先指定元三租車

請按4,優先指定世豪小客車請按5。

→選擇 1 → 重聽上下車地址

 $\rightarrow$ 選擇 2  $\rightarrow$  跳回步驟A2

→選擇 3 → 指定伊甸基金會

→選擇 4 → 指定元三租車

→選擇 5 → 指定世豪小客車

→掛斷→訂車結束

選擇2 → 跳回步驟A7

# B [主功能選單] -- [查詢訂車]

### 步驟B1 :系統查詢是否有預約趟次

a. [有預約趟次] →跳至步驟B2

b. [無預約趟次語音] 系統查無您的預約趟次, 如有疑問, 請致電客服中心 0809-080650,謝謝您的來雷,再見!

#### 步驟B2 : 選擇查詢訂車日期

[語音] 您是否要查詢5/15預約趟次,是請按1,否請按2 (範例:查詢日期5月15日)  $[\,$ 輸入動作 $]$ 選擇 $1 \rightarrow$ 跳至步驟 $B3$ 

選擇2 → 跳回步驟B2 (選擇下一日期)

#### 步驟B3 : 播放訂車內容

[語音]

(1)您5/15共有n筆預約趟次。

- (2)第1筆預約趟次訂車日期為5月15日,時間為13點45分上車地點為ooo下車地點為 ooo
- (3)重聽請按 1,聽下一筆請按 2,回主功能選單請按\*字鍵

 $[\frac{1}{2} \text{th } \frac{1}{2} \text{th } \frac{$ 

選擇2 → 播放下一筆

選擇 → 跳回步驟 5[主功能選單]

# C [主功能選單] -- [取消趟次]

#### 步驟C1 : 系統查詢是否有預約趟次?

a. [有預約趟次] →跳至步驟C2

b. [無預約趟次語音] 系統查無您的預約趟次, 如有疑問, 請致電客服中心 0809-080650, 謝謝您的來雷,再見!

### 步驟C2 : 選擇取消趟次日期

[語音] 您是否要取消查詢5/15預約趟次,是請按1,否請按2 (範例:取消日期5月15 日)

 $\lceil \frac{1}{2} \ln \frac{1}{2} \cdot \frac{1}{2} \cdot$ 

#### 步驟C3 : 播放訂車內容

[語音]

- (1)您5/15共有n筆預約趟次。
- (2)第1筆預約趟次訂車日期為5月15日,時間為13點45分上車地點為ooo下車地點為 ooo
- (3)取消預約請按 1,重聽請按 2,聽下一筆請按 3,回主功能選單請按\*字鍵
- $[\,$ 輸入動作  $]$  選擇1 > 跳至步驟 $C4$ 
	- 選擇2 → 重播 $(2)$
	- 選擇3 → 播放下一筆
	- 選擇 → 跳回步驟 5 主功能選單

#### 步驟C4 : 等待系統回覆取消趟次是否成功?

a.[取消趟次成功語音] 您的預約訂車已取消,謝謝您的來電,再見!